## Graduation Flyer

- 1. Download Apply 1-1 Graduation Flyer Unformatted from website. a. Save to your documents
- 2. Delete the word, degree, in the sentence below the headline.
- 3.Insert the word, need, between the words, or directions (so that it reads: Questions or need directions?), in the second to last line of the flyer.
- 4.Change the word, on, to the word, by, in the last line so that the text reads: Please RSVP by May 18.
- **5.** Center the headline and the last two paragraphs of the flyer.
- **6.** Select the third, fourth, and fifth paragraphs of text in the flyer and add bullets to the selected paragraphs.
- 7.Change the theme to the Blue II color scheme.
- 8. Change the font and font size of the headline:
	- a.Size to 48 point
	- b.Font to Arial Rounded MT Bold.
	- c.Change the case of the word, Celebrate, in the headline to uppercase letter.
	- d. Apply the text effect called Fill- white; blue, accent color 2, hard shadow, blue, accent color 2 to the entire headline.
	- e. Change the font color of the headline text to Dark Green, Accent 5, Darker 25%
- **9.** Change the font size of the sentence below the headline, the bulleted list, and the last line of the flyer to 26 point. 11.
- 10. Change the font size of the sentence below the bulleted list to 18 point.
- 11. Switch the last two bulleted paragraphs. That is, select the '125 Park Court in Condor' bullet and move it so that it is the second bulleted paragraph.
- 12. Select the words, open house, in the paragraph below the headline and italicize these words.
- 13. Select the text, Saturday, May 27, in the first bulleted paragraph and bold this text. Change the *font color* of this same text to **Dark Red.**
- 14. Underline the word, and, in the third bulleted paragraph.
- 15. Bold the text, Please RSVP by May 18., in the last line of the flyer.
	- a. Shade this same text Dark Green, Accent 5, Darker 50%. If the font color does not automatically change to a lighter color, change its color to White, Background1.
- 16. Find an image on google of a graduate.
	- **a.** Save image as into your Picture library. Insert the picture of the graduate centered on the blank line below the headline.
- **b.** Resize the picture so that it is approximately 2.9"  $\times$  2.89"
- c. Apply the Picture style: Simple Frame, Black
- 17. Change the spacing before the first bulleted paragraph to 12 points and the spacing after the last bulleted paragraph to 24 points.

**a.** Hint: Find the spacing under the layout tab

- 18. The entire flyer should fit on a single page. If it flows to two pages, resize the picture or decrease the spacing before and after paragraphs until the entire flyer fits on 1 page.
- 19. Add in a border of your choice.
- 20. Add in some enhancements or embellishments to the flyer. Could be additional color, change in font, another picture, picture bullets, etc.
- 21. Answer the following question in the comments (Found under FILE →Info→comments) If this flyer were announcing a victory parade instead of a graduation, which color scheme would you apply and why?
- 22. Place Cup on top of table. Save. Minimize until Teacher comes to Grade. Start on assignment 2 while waiting for Mrs. Kratky.

## Incomplete example of the Flyer:

## Let's CELEBRATE **Clare's Graduation!**

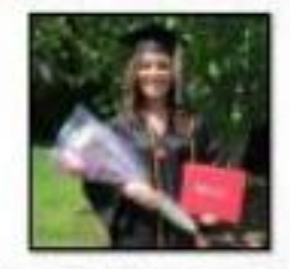

We hope you can join us for an open house to celebrate Clare's college graduation.

- · Saturday, May 27, Noon ??
- . 125 Park Court in Condor
- . Bring your swimsuit and towel
	- Question cor need direction(7 Call or neet 217-535-1028).

Please RSVP by May 18.